## **NATIONAL INSTRUMENTS™ NI Developer Suite ™**

## **PLEASE CAREFULLY READ THE FOLLOWING INSTALLATION INSTRUCTIONS.**

## Complete the following steps if you want to install the LabVIEW Datalogging and Supervisory **Control (DSC) module.**

- 1. Install LabVIEW 6.0. If you want to install the LabVIEW Real-Time (RT) module, included in the Professional Control Edition only, complete steps 2 and 4. If you only want to install the LabVIEW DSC module, complete steps 3 and 4.
- 2. Install LabVIEW RT 6.0.3. Choose not to mass compile your VIs if prompted after this installation.
- 3. Install the LabVIEW 6.0.2 update from the \updater directory on the LabVIEW 6i CD.
- 4. Install the LabVIEW DSC 6.0.2 module.

## LabVIEW RT requires the English release of LabVIEW 6.0 unless you have LabVIEW RT Japanese. Complete the following steps if you have the French or German version of LabVIEW 6 and you want **to install LabVIEW RT.**

- 1. Uninstall your localized version of LabVIEW.
- 2. Install LabVIEW 6.0 English, included in all localized Developer Suite kits.
- 3. Install LabVIEW RT 6.0.3, included in the Professional Control Edition only. Choose not to mass compile your VIs if prompted after this installation.

LabVIEW™, Measurement Studio™, National Instruments™, NI™, NI Developer Suite™, NI-DAQ™, and ni.com™ are trademarks of National Instruments Corporation. Product and company names mentioned herein are trademarks or trade names of their respective companies.

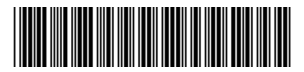